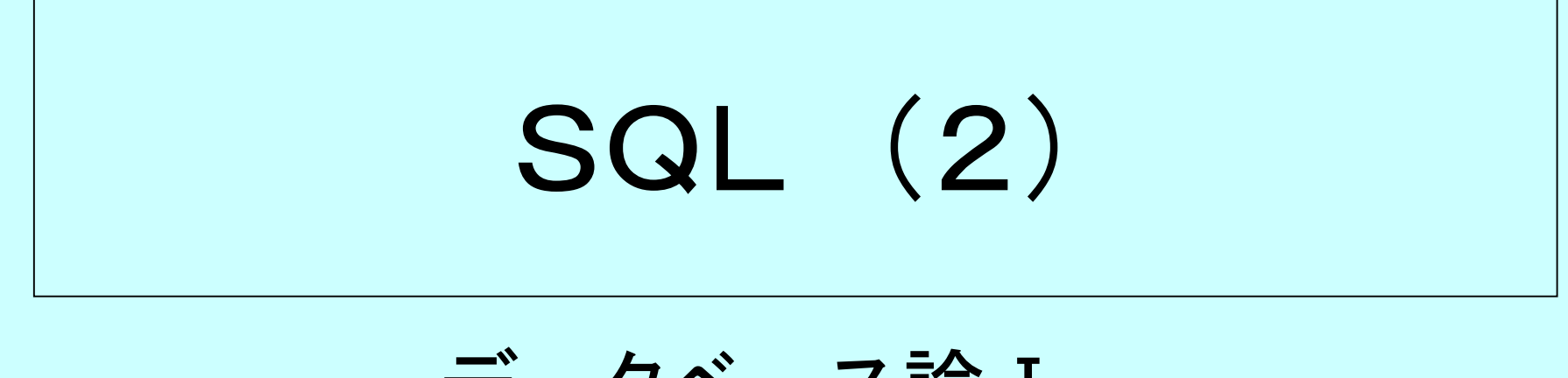

データベース論Ⅰ 第7回

### URL <http://homepage3.nifty.com/suetsugu>f/ 作成者 末次文雄 **C**

### 課題6の解答例→テーブル定義

```
CREATE DATABASE 学科;
CREATE TABLE 学科TBL
 (学科番号 INT(7) NOT NULL UNIQUE,
  学科名称 NCHAR(10),
  主任 NCHAR(10) );
CREATE TABLE 学生TBL
 (学籍番号 CHAR(7) NOT NULL UNIQUE,
  年次 INT(1),
  入学年度 INT(4),
  氏名 NCHAR(10) );
CREATE TABLE 所属TBL
 (学科コー ド INT(7) NOT NULL,
  年度 INT(4),
  \frac{1}{2}生コード CHAR(7), (2)
```
### 課題6の解答例→SELECT文

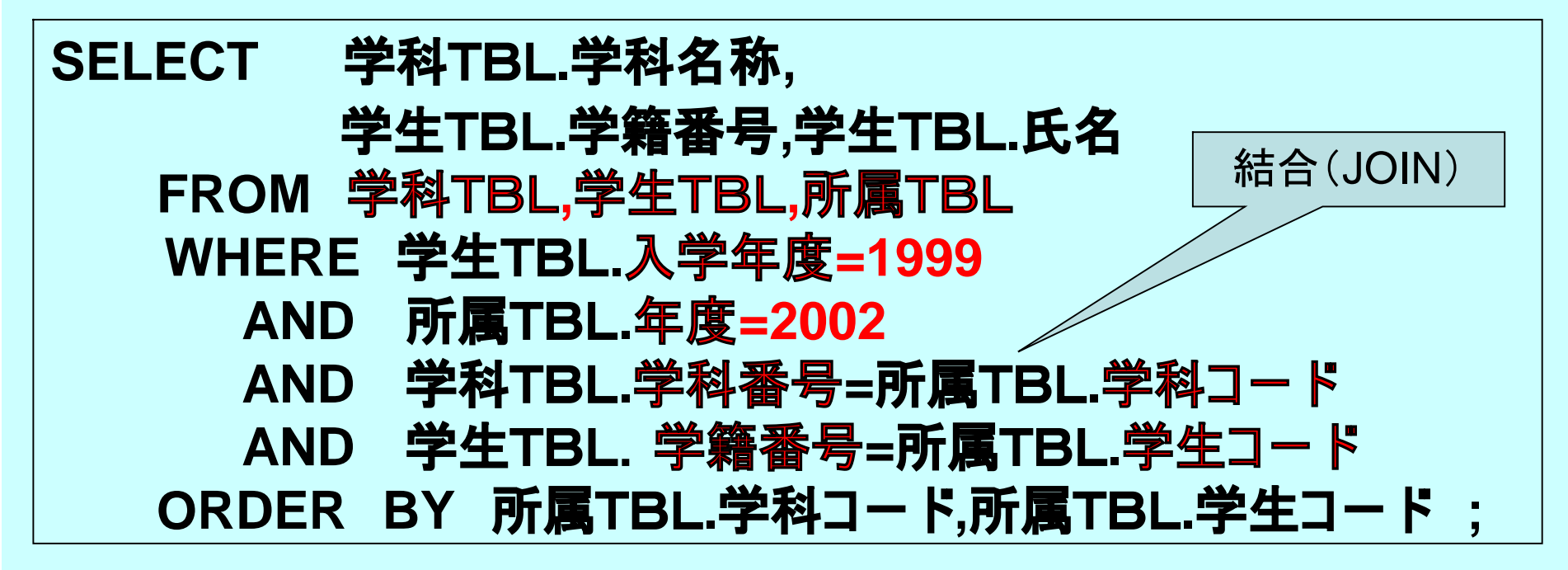

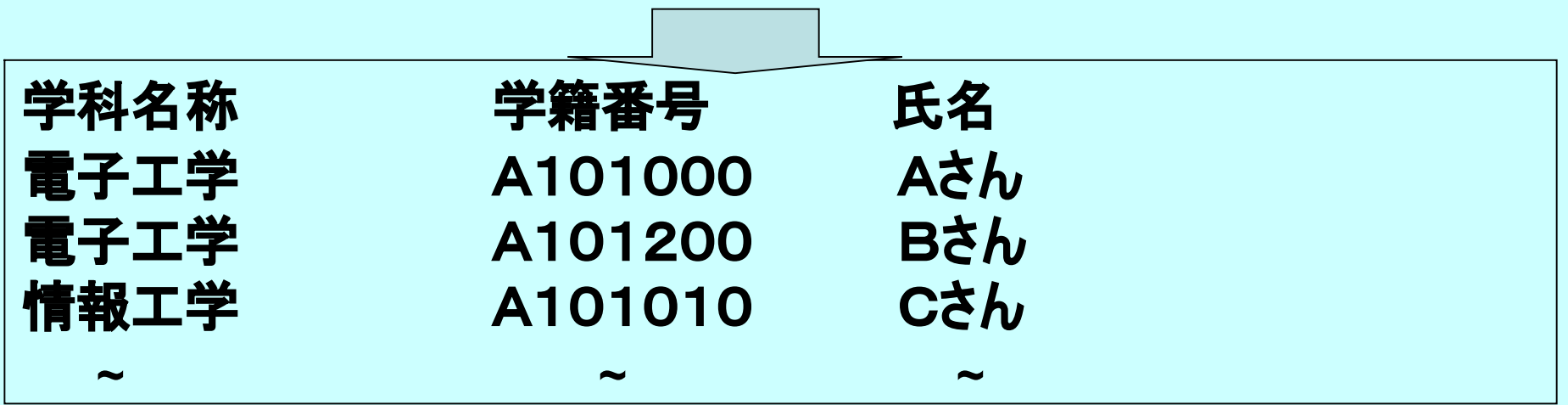

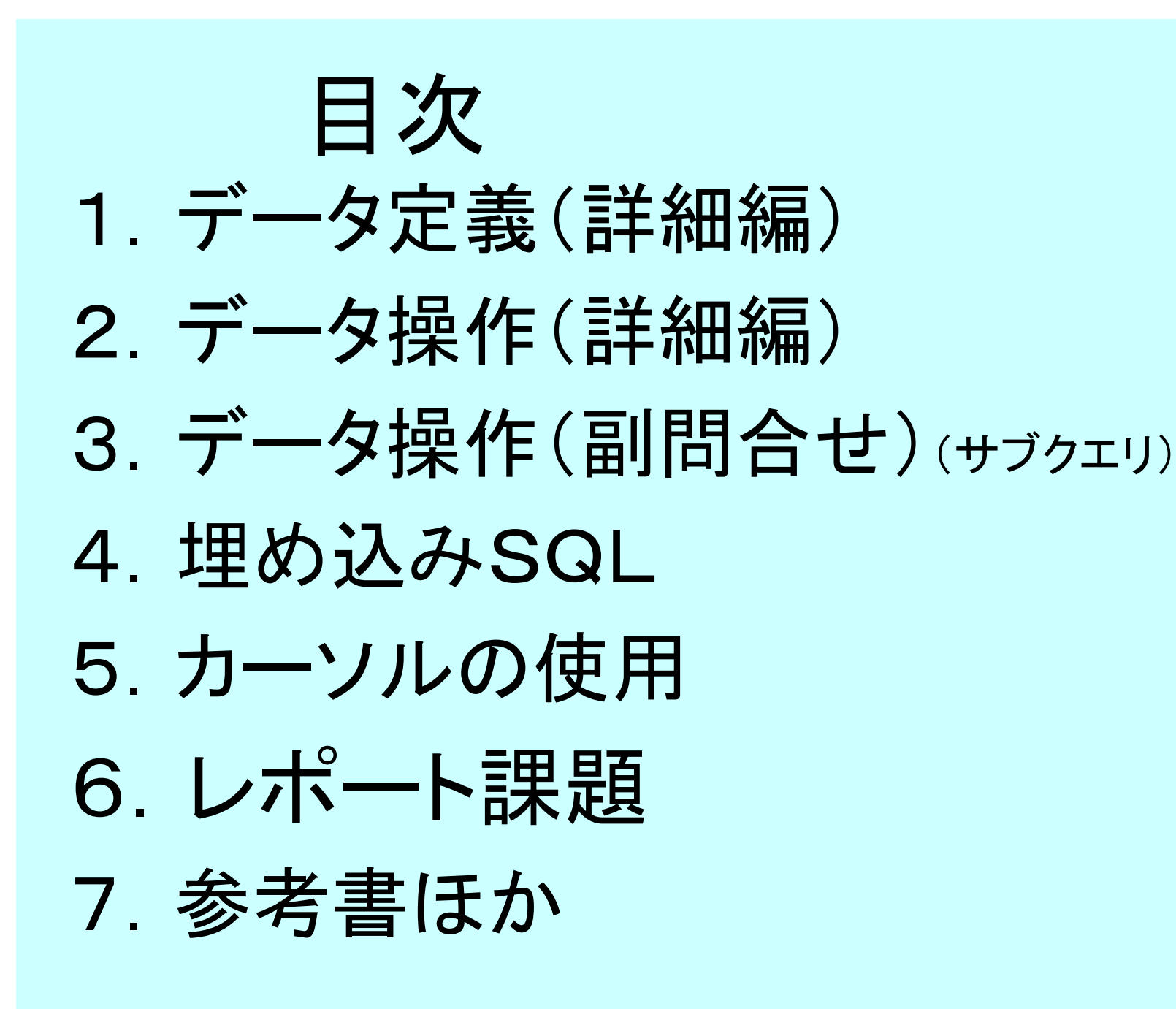

# 1.データ定義(詳細編)

1.1 テーブル制約 1.2 表の定義変更 1.3 INDEXの作成

# 1. 1 テーブル制約

• テーブル定義時に各種のデータ制約を 設定することが出来る。 ①列(データ項目)のNOT NULL値 ②列内でのデータの一意性 ③テーブル内の主キー ④外部キー制約 ⑤列(データ項目)のデータ値

**上記によっ て、テー ブル 単位での 「デ ー タの 一貫性」を保証できる。**

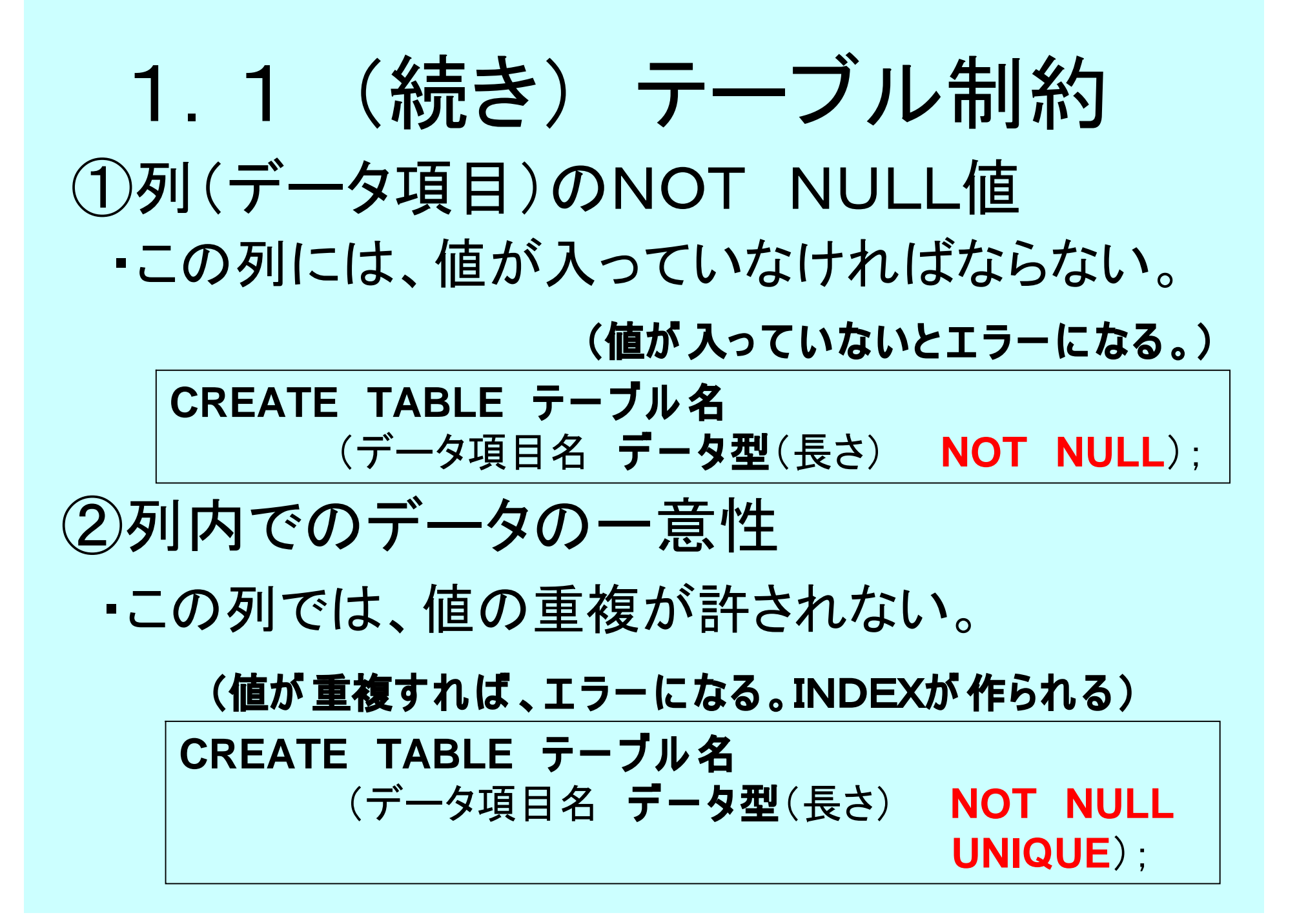

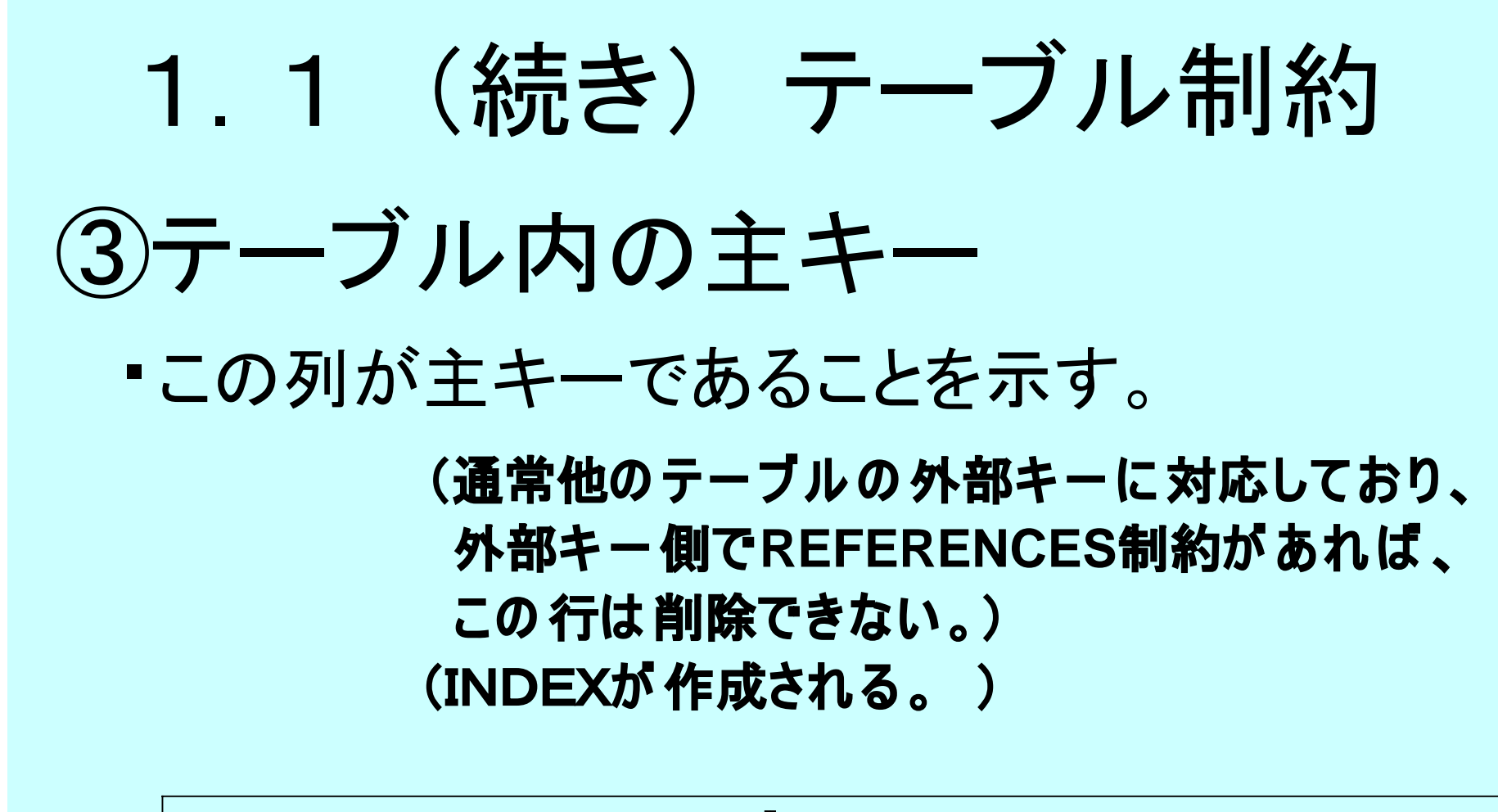

#### **CREATE TABLE テー ブル 名** (データ項目名 **デ ー タ型**(長さ) **NOT NULL CONSTRAINT 識別名 PRIMARY KEY**);

# 1.1 (続き) テーブル制約 ④外部キー制約 ・この列が外部キーであることを示す。 **(他の テー ブ ル の 主キ ー が 既に存在していなければ 、 外部キ ー側で行の 作成が 出来ない。)**

**CREATE TABLE テー ブル 名** (データ項目名 **デ ー タ型**(長さ) **NOT NULL CONSTRAINT 識別名 FOREIGN KEY REFERENCES 主キ ー の あるテー ブル 名(列名)**);

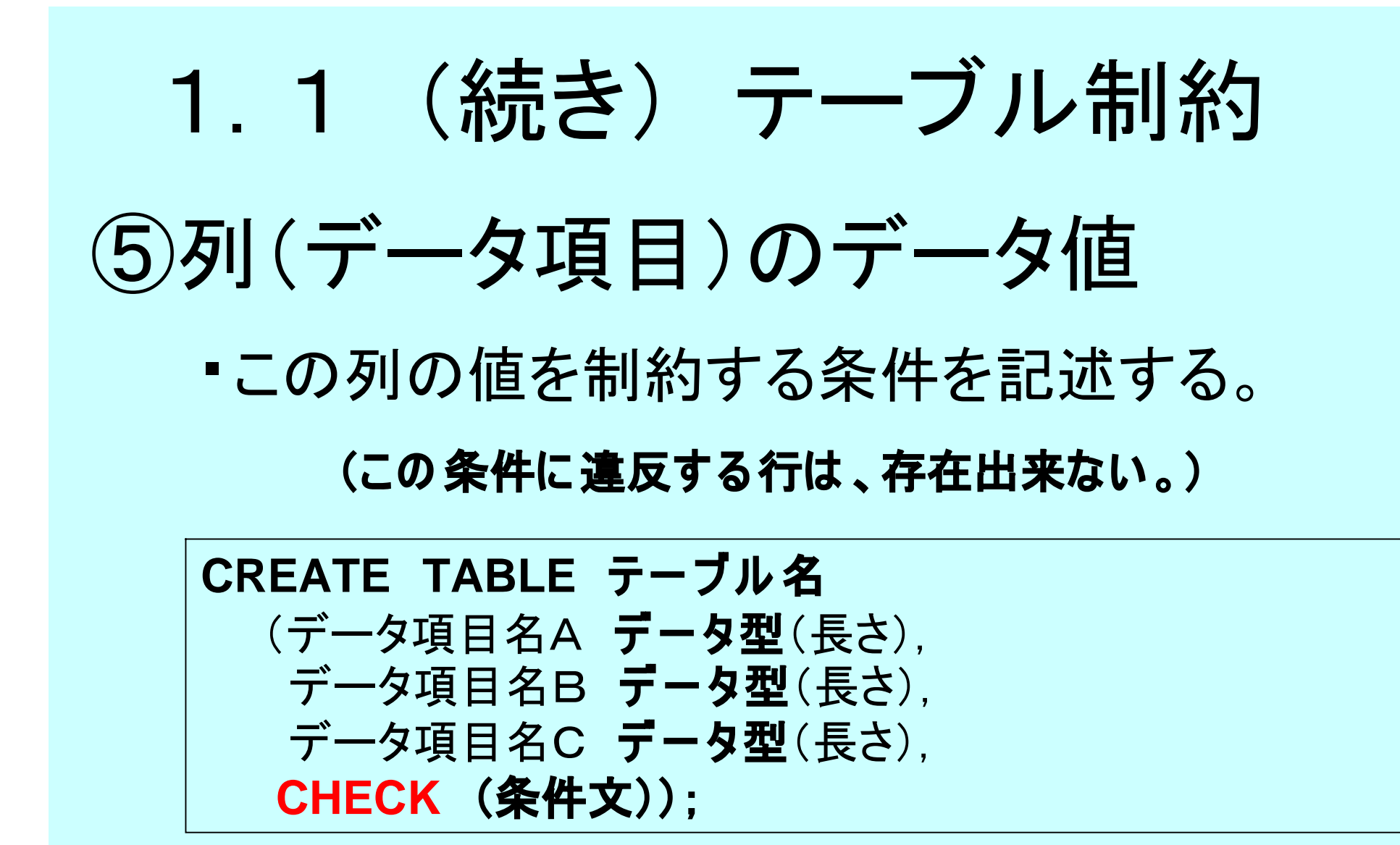

条件の例→→CHECK (データ項目名B>=10000)

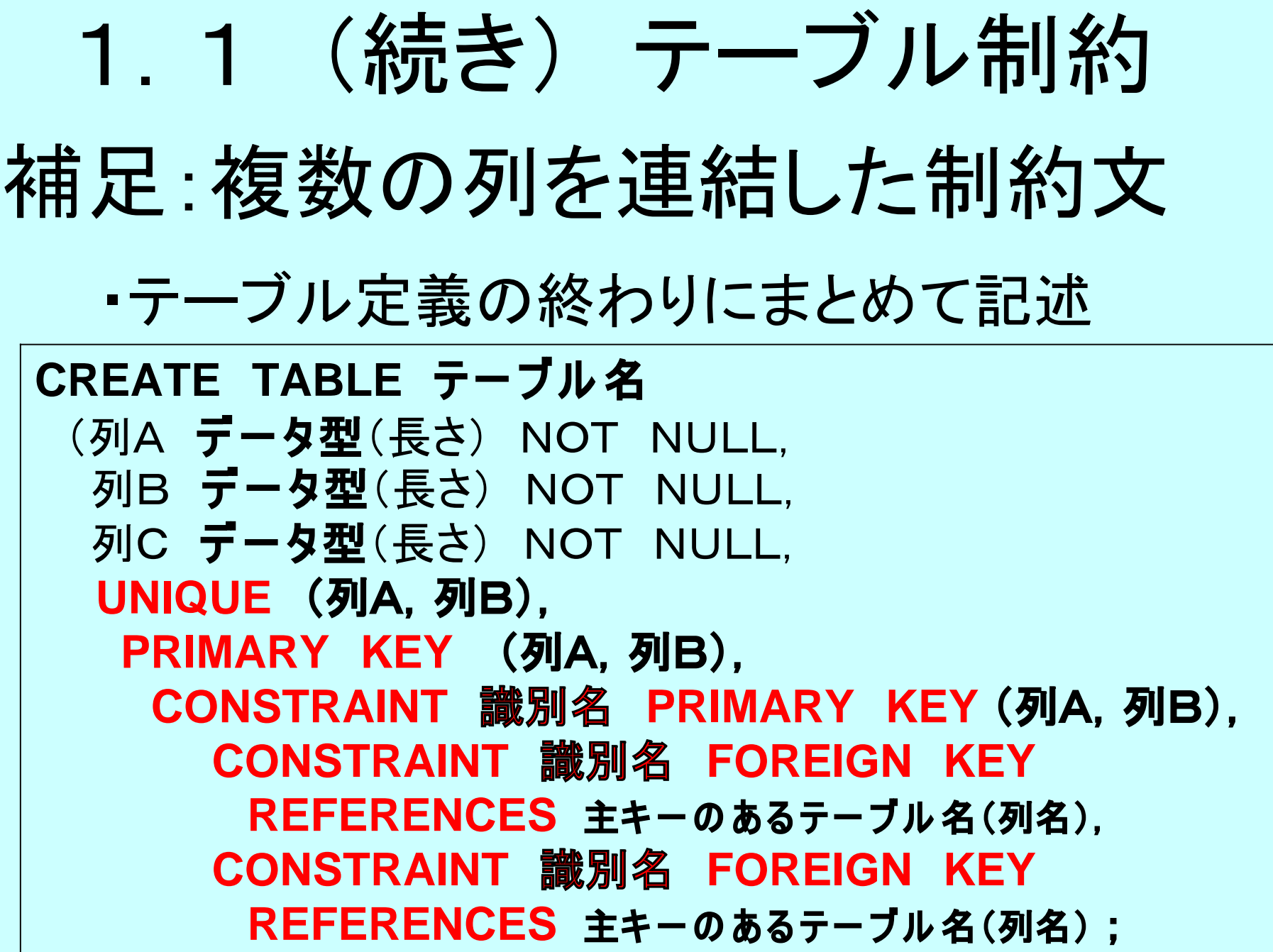

1.2 表の定義変更 • 作成済みのテーブル定義を変更、削除する **DROP TABLE テーブル名; ALTER TABLE テー ブ ル 名 ADD 追加列名 列の 属性; ALTER TABLE テー ブ ル 名 MODIFY 変更列名 新属性; ALTER TABLE テー ブ ル 名 DROP COLUMN 列名; ALTER TABLE テー ブ ル 名 ADD CONSTRAINT 制約文; ALTER TABLE テー ブ ル 名 DROP CONSTRAINT 制約文;** テーブルの削除 (DATABASE、VIEW、INDEXも同様である) テーブルの変更

# 1.3 INDEXの作成

### INDEXの作成

#### **CREATE [UNIQUE] INDEX インデ ックス名 ON テー ブル 名 (列名 [,列名・・・・・]);**

UNIQUE**指定時は 、重複が 有れば エ ラー 。**

INDEXの削除

**DROP INDEX インデ ックス名**

# 2.データ操作(詳細編)

- 2.1 取出し条件
- 2. 2 結合(JOIN)
- 2. 3 和と差(UNION、MINUS)
- 2.4 グループ化
- 2.5 一括挿入(INSRET)
- 2.6 演算子と関数

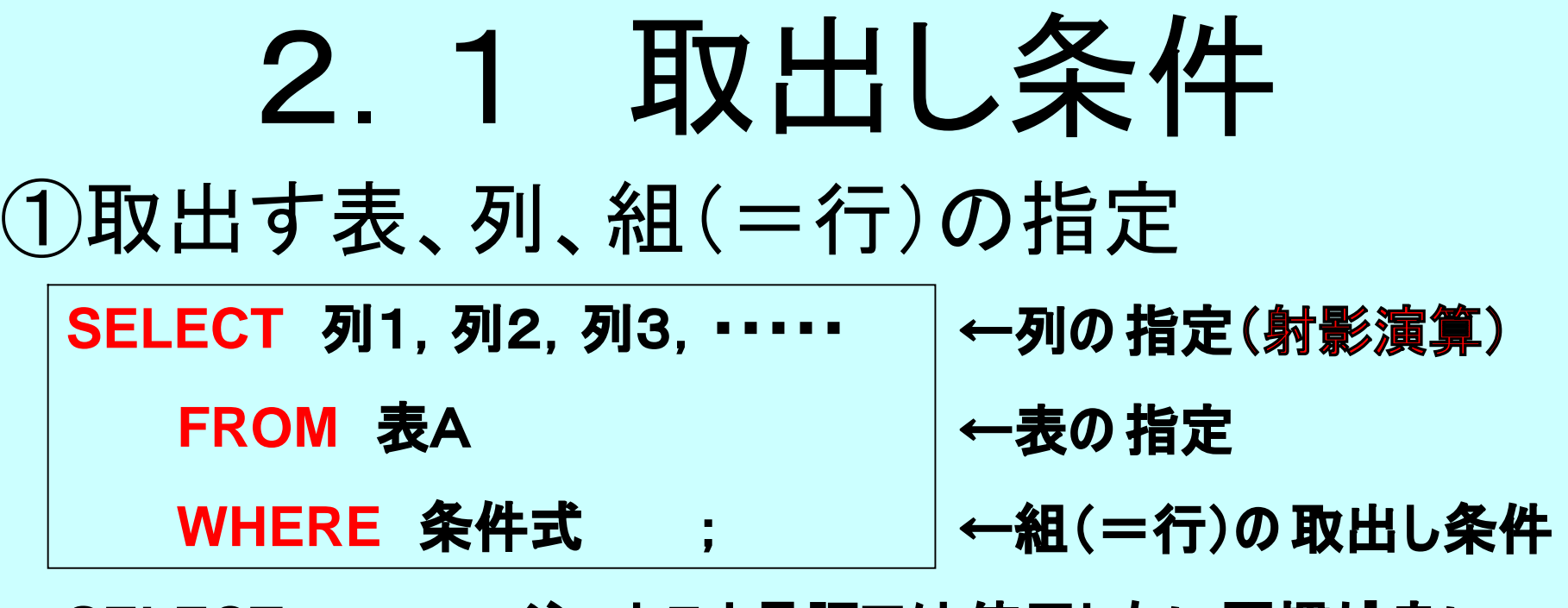

**SELECT \* --注 ホスト言語では使用しない 習慣が 良い FROM 表A WHERE 列1>1000;**

**SELECT DISTINCT 入学年度 FROM 学生TBL WHERE 入学年度>=1990; ←重複を排除する**

# 2. 1 (続き) 取出し条件 ① (続き) AND OR

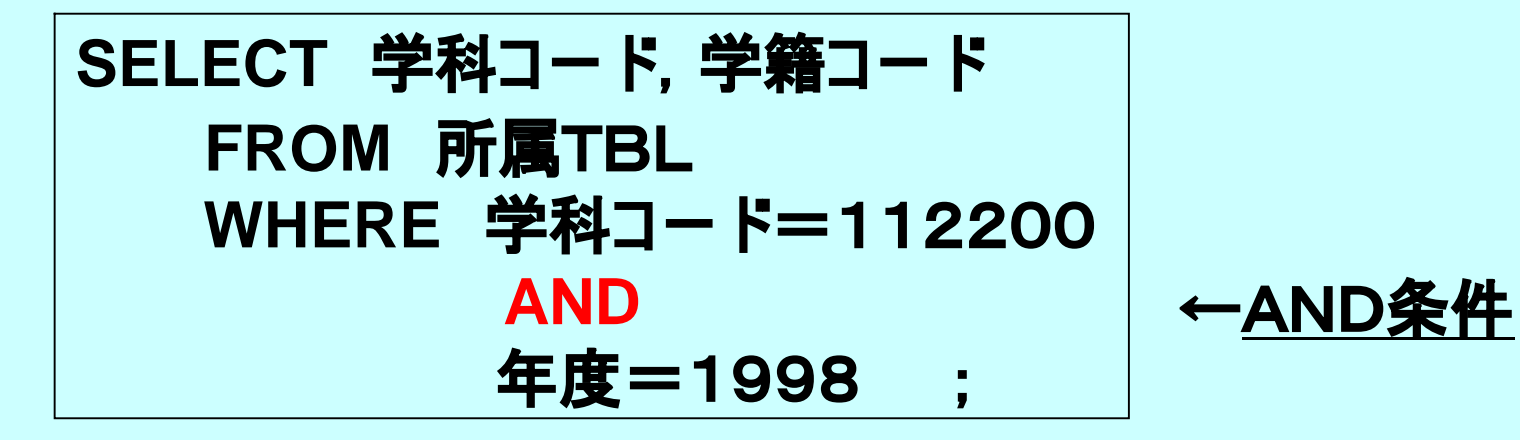

**SELECT 学科コー ド,学籍コー ド FROM 所属TBL WHERE 年度=1995 OR 年度=1998 ;**

**←OR条件**

# 2. 2 結合(JOIN) ①テーブル(表)の内部結合---等(自然)結合

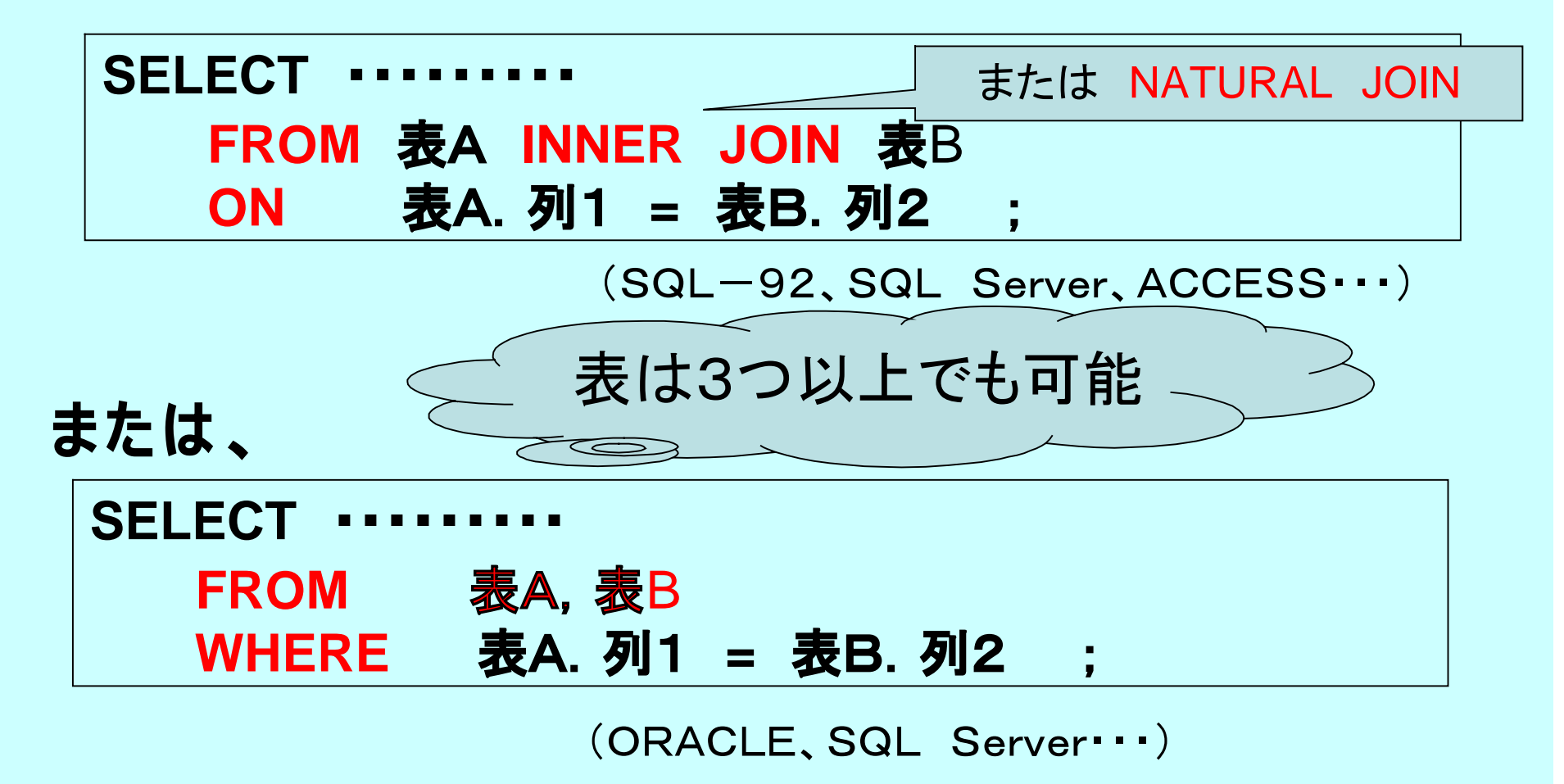

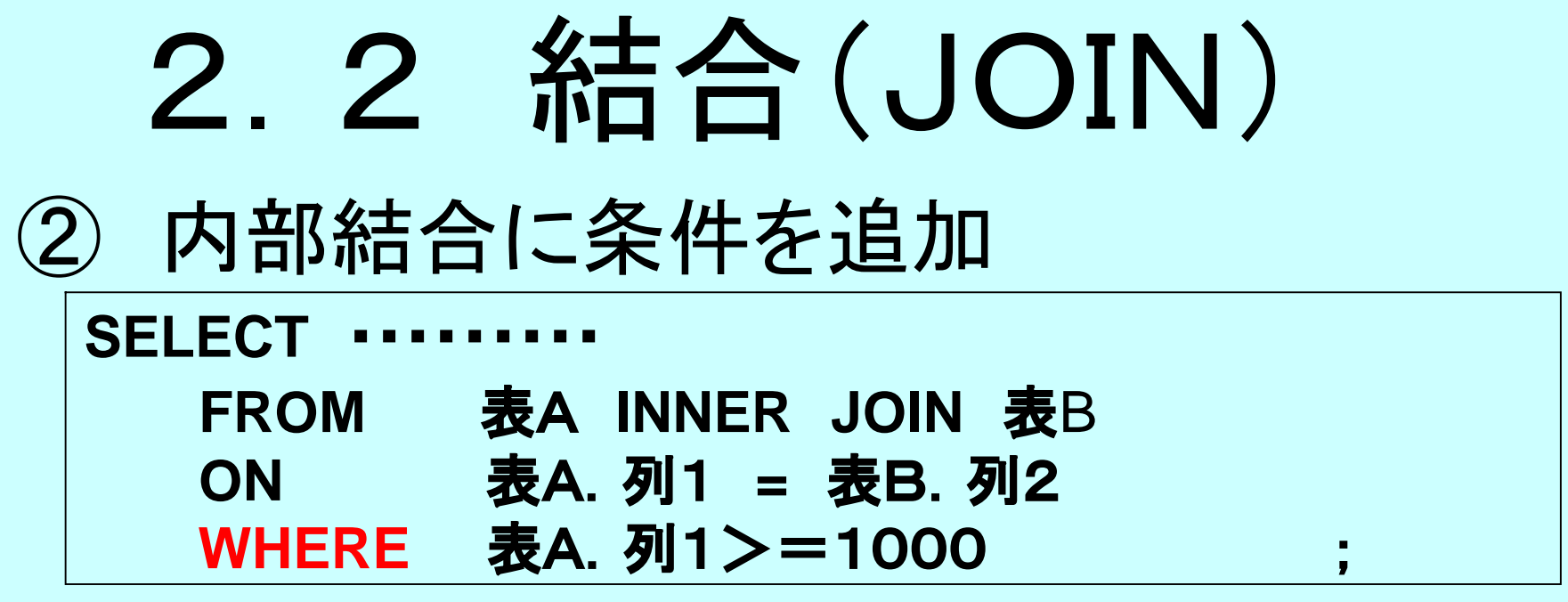

(SQL-92、SQL Server、ACCESS・・・)

#### **または 、**

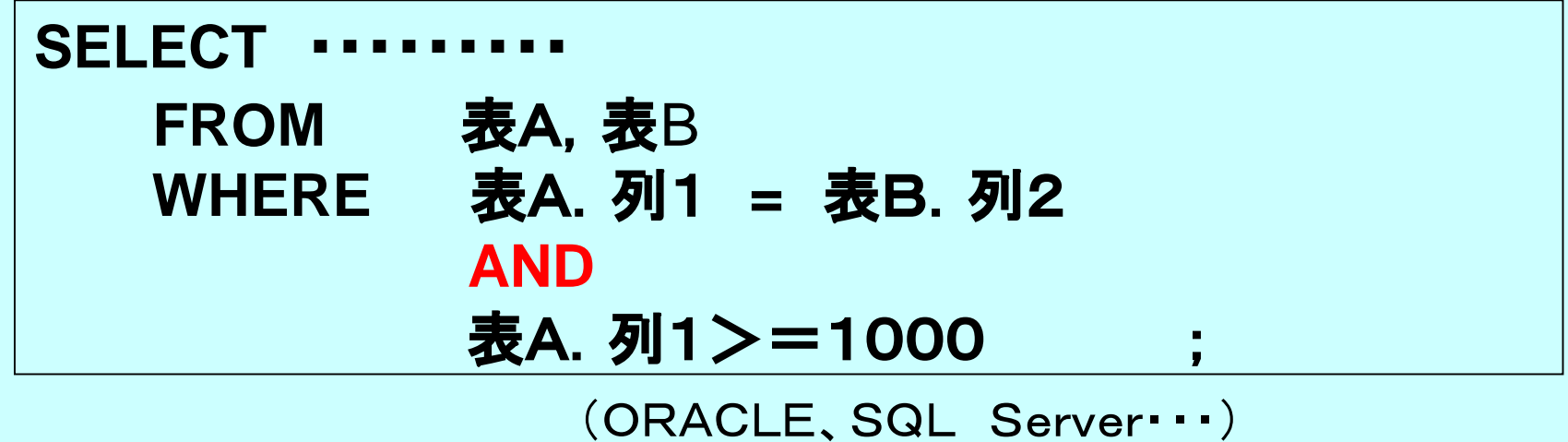

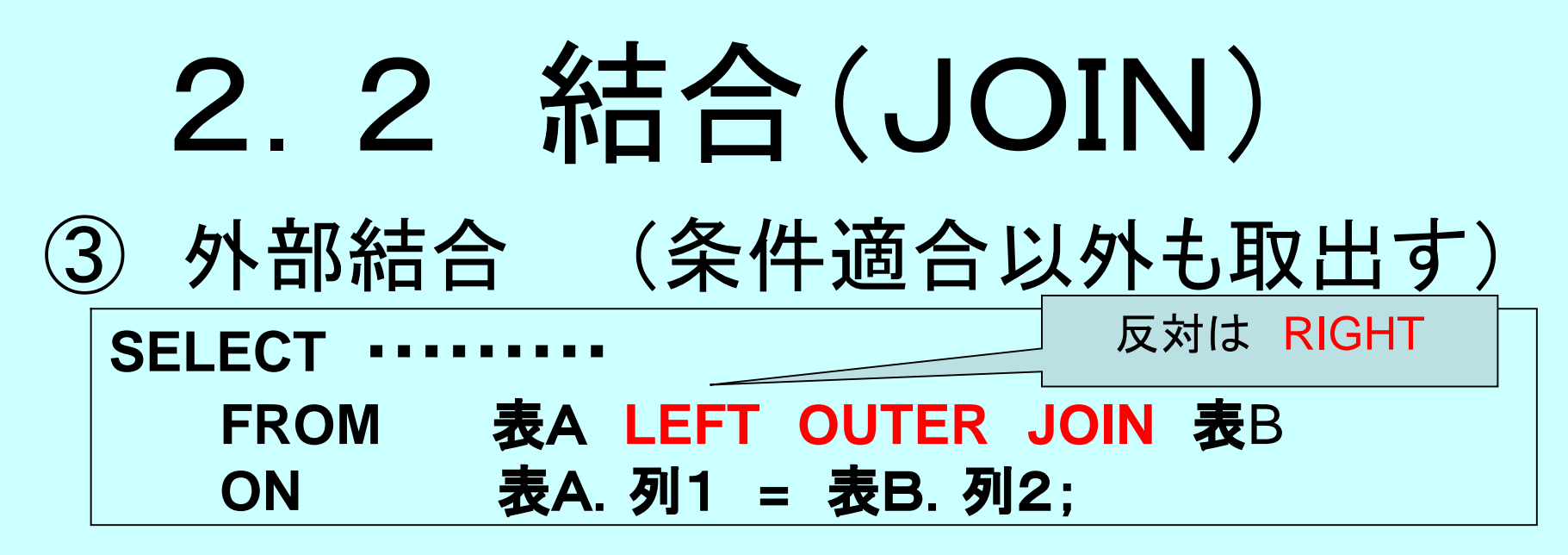

(SQL-92、SQL Server、ACCESS・・・)

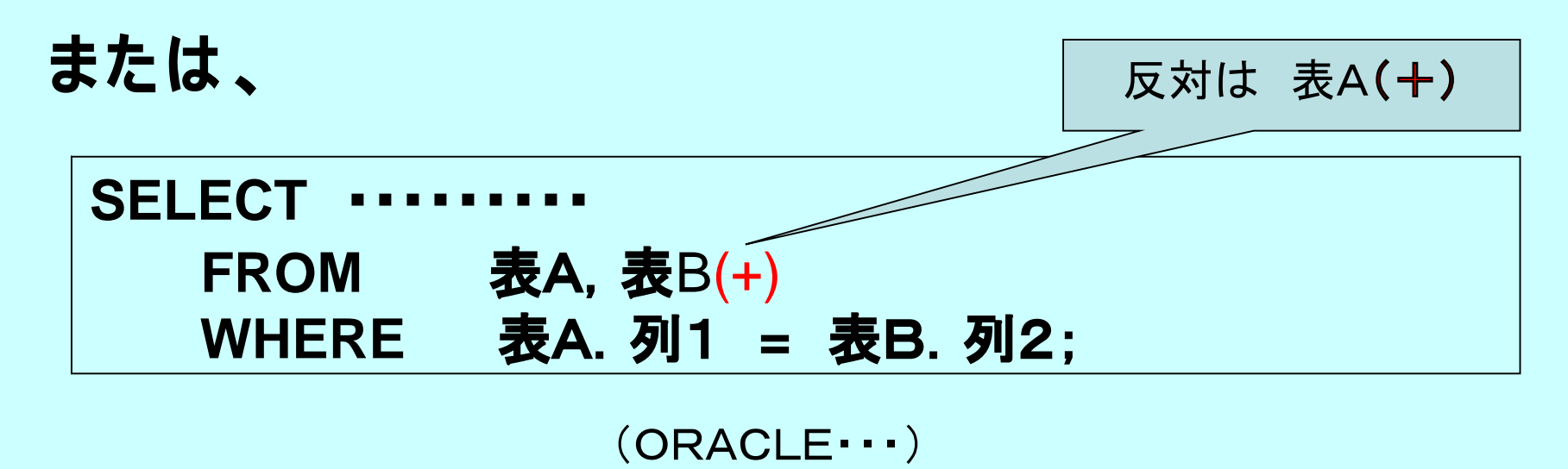

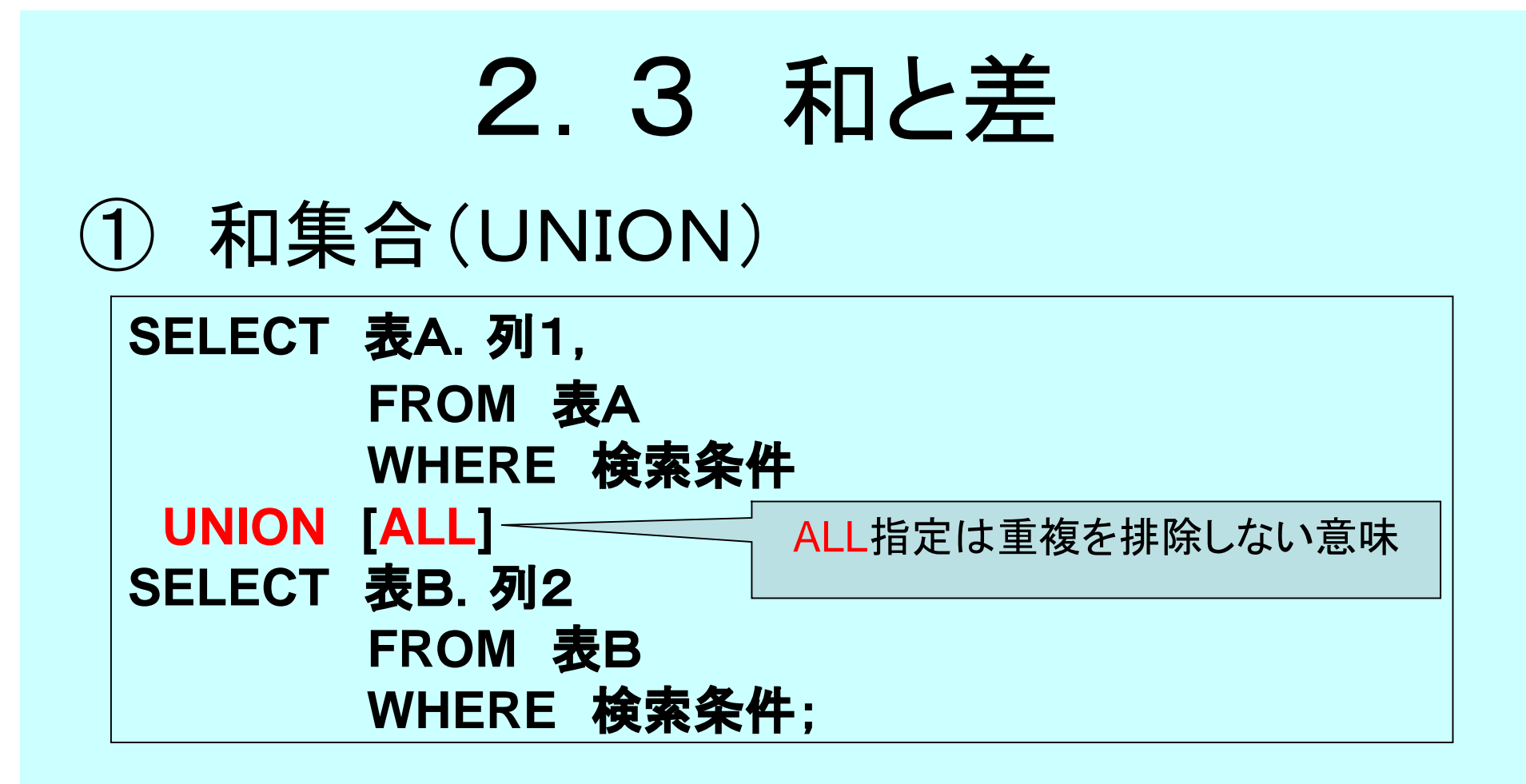

② 差集合(MINUSまたはEXCEPT)

**省略 (書式は 、UNIONと同様。ただしALL指定は無い。)**

# 2.4 グループ化 ①列の値でグループを作り集計をする。

**SELECT 列1,集計関数([\*|ALL|DISTINCT] 列2) FROM 表A GROUP BY 列1;**

**SELECT 科目コー ド,COUNT(\*),AVG(成績) FROM 表A GROUP BY 科目コー ド ;**

2.4 (続き) グループ化 ②グループ化したデータに条件設定。

**SELECT 列1,集計関数([\*|ALL|DISTINCT] 列2) FROM 表A GROUP BY 列1 HAVING 集計関数の 検索条件 ;**

**SELECT 科目コー ド,COUNT(\*),AVG(成績) FROM 表A GROUP BY 科目コー ド HAVING COUNT(\*) >10 ;**

# 2.5 一括挿入(INSRET)

**INSERT INTO 商品価格TBL VALUES (10030,'商品名BB' , 1500, 'Y商事',1200) 1行追加**

**INSERT INTO 商品価格TBL (商品コード 、商品名、価格、仕入先、単価) VALUES (10030,'商品名BB' , 1500, 'Y商事',1200) 1行追加**

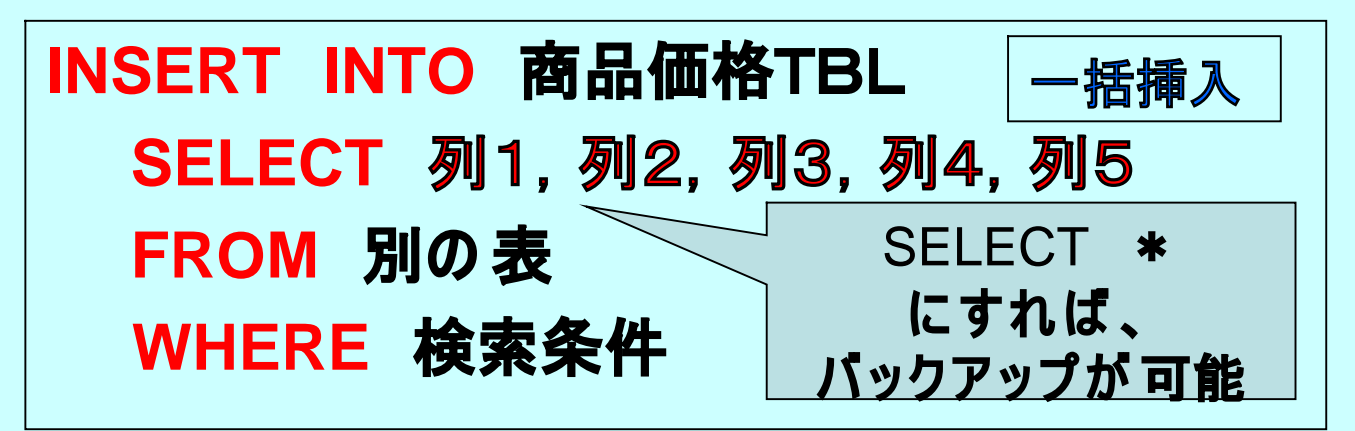

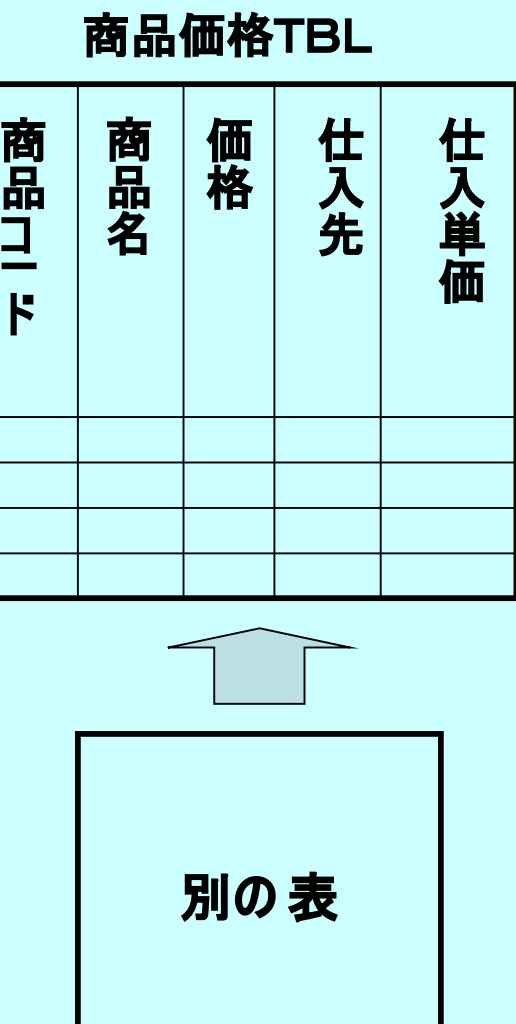

# 2.6 演算子と関数

①演算子の種類

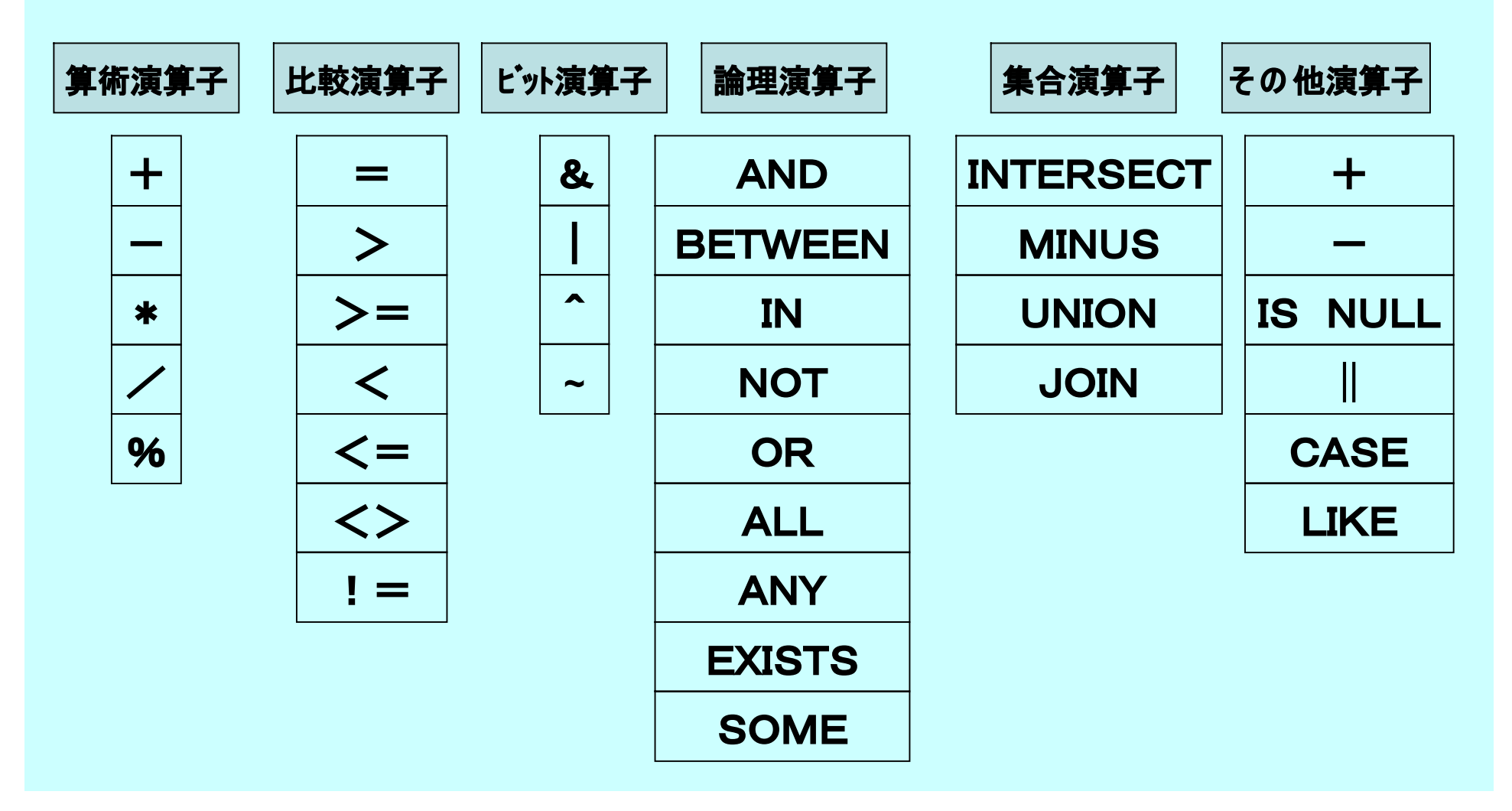

# 2.6 (続き) 関数

### ②関数の種類

#### **集計関数**

**文字列関数**

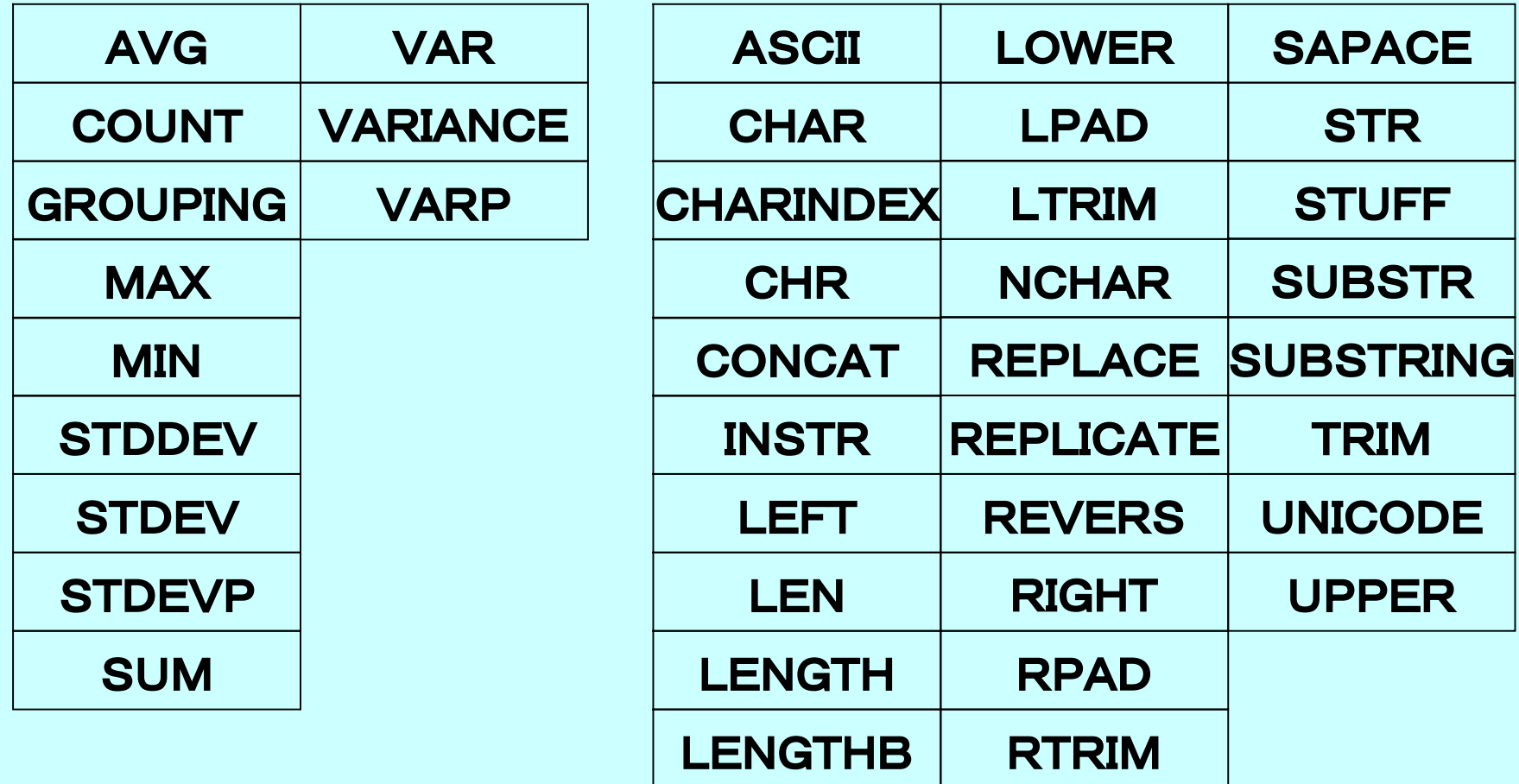

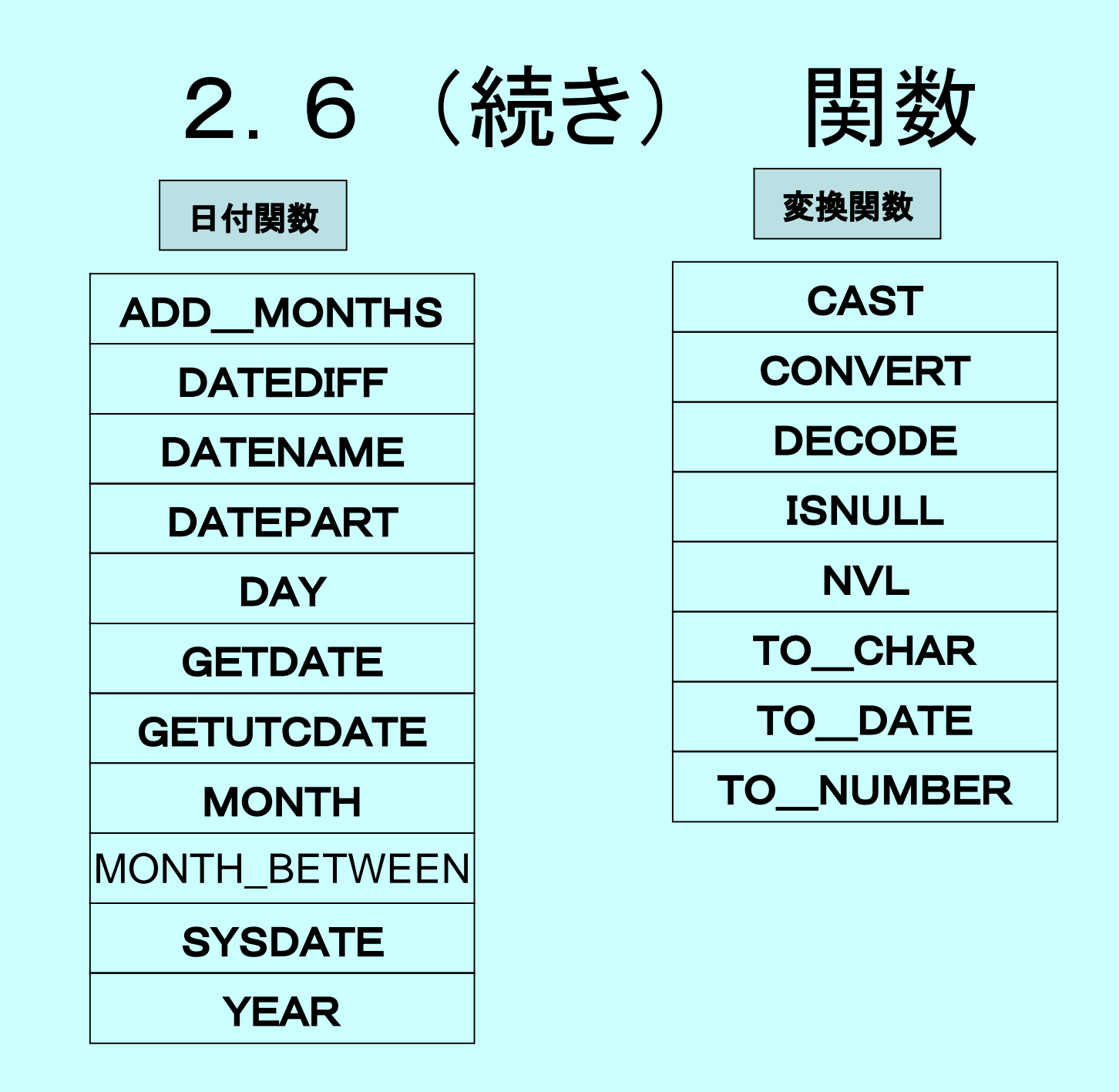

### 2.6 (続き) 関数

**算術関数**

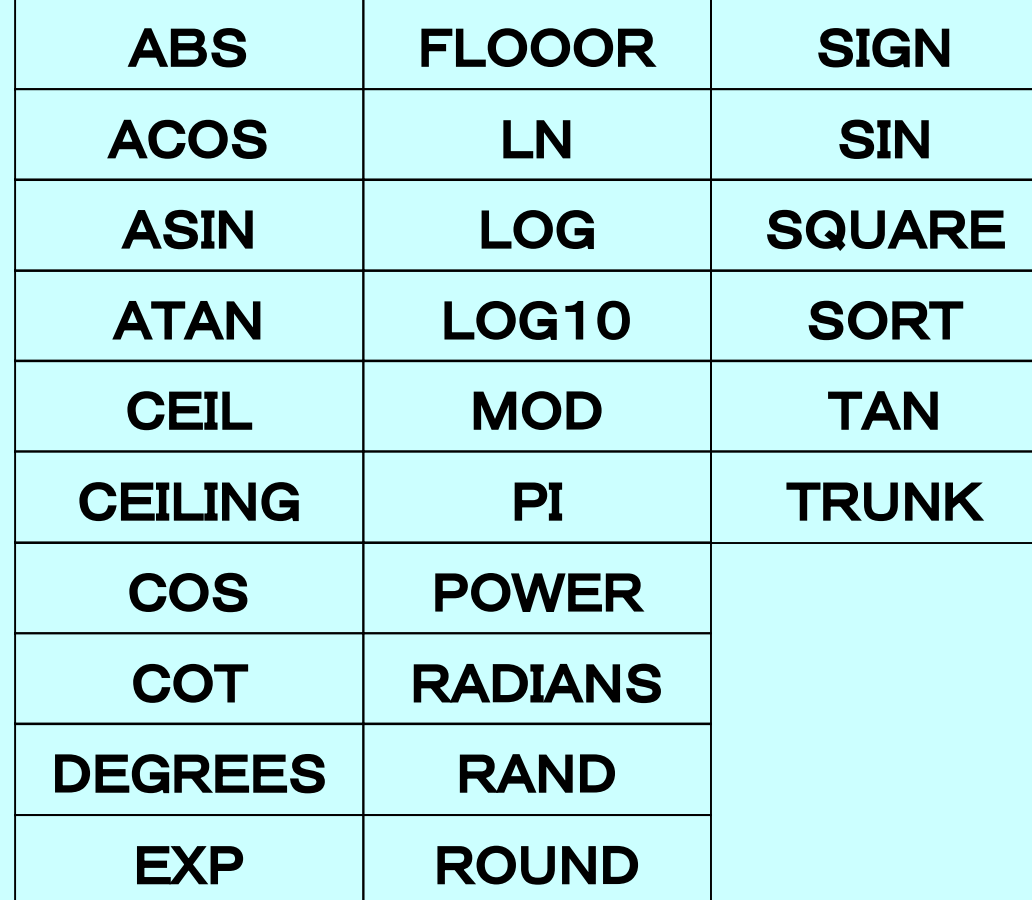

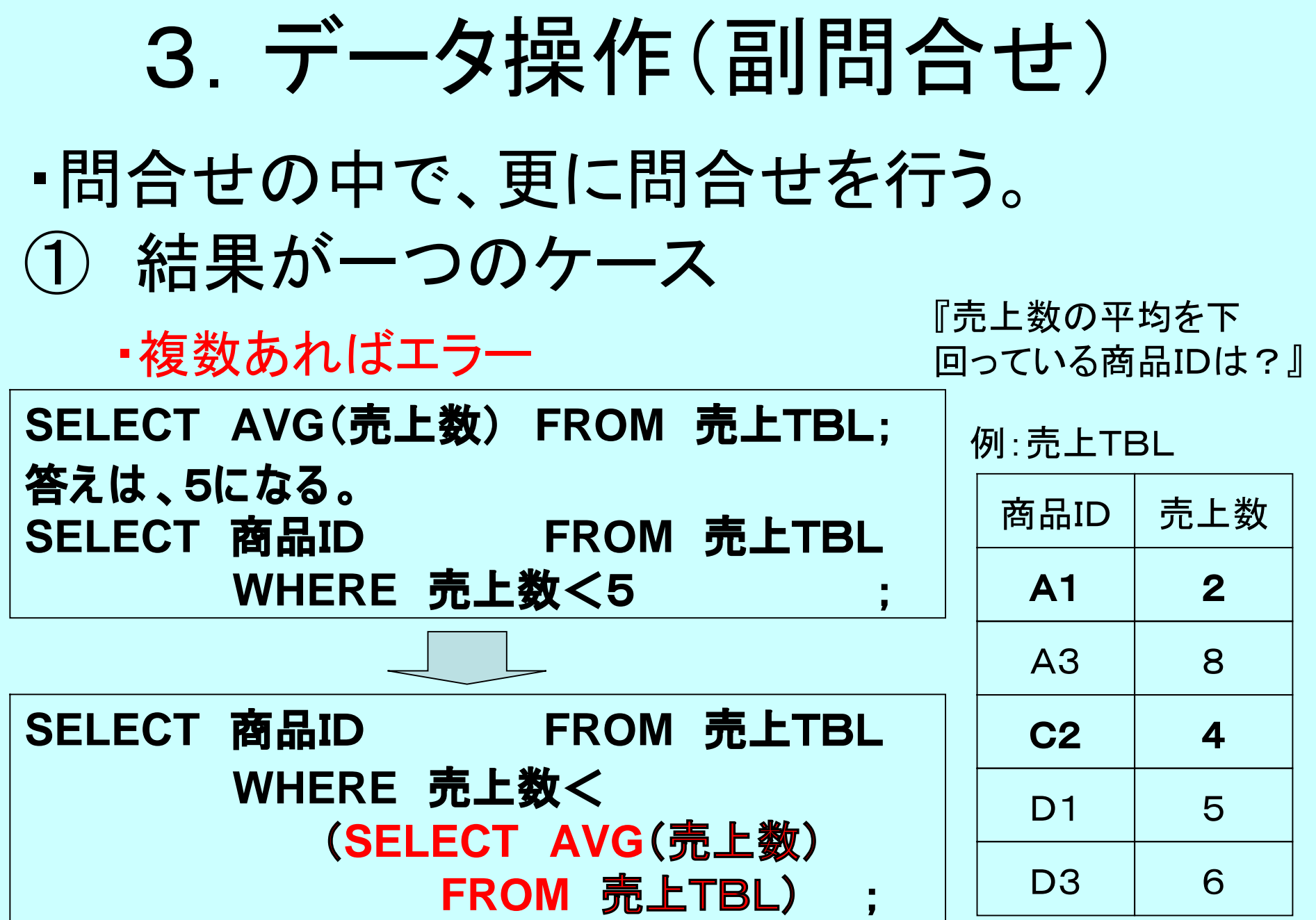

### 3.(続き) 副問合せ

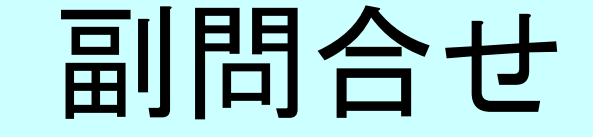

② 結果が複数のケース

例:売上TBL

商品TBL

『カテゴリーが「飲料」の 売上を作成する。』

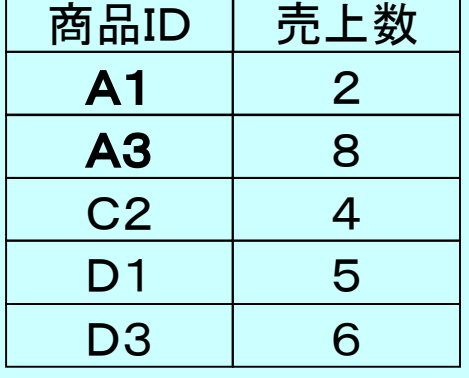

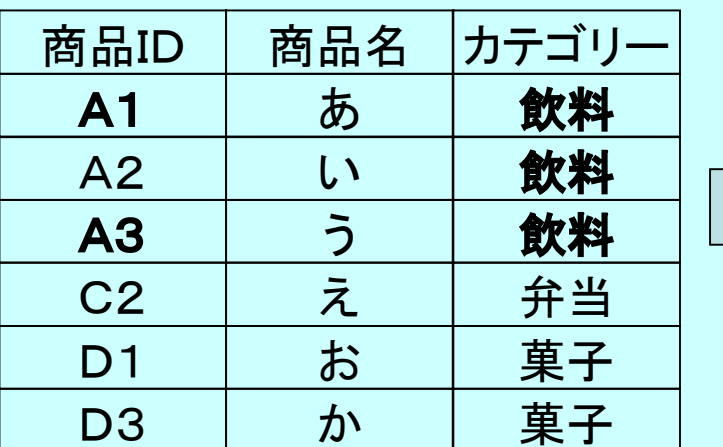

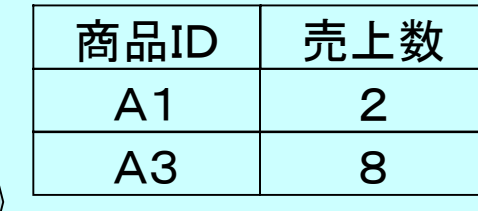

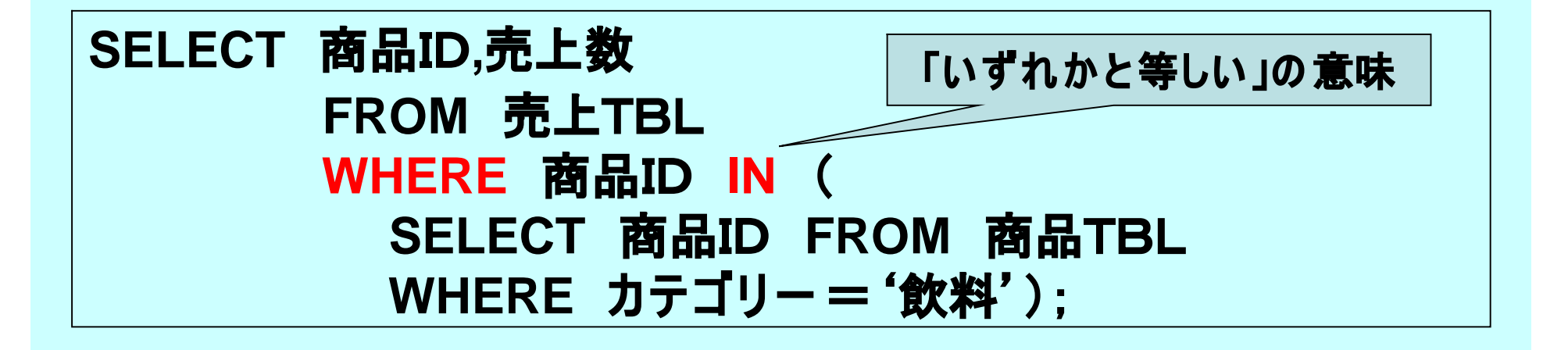

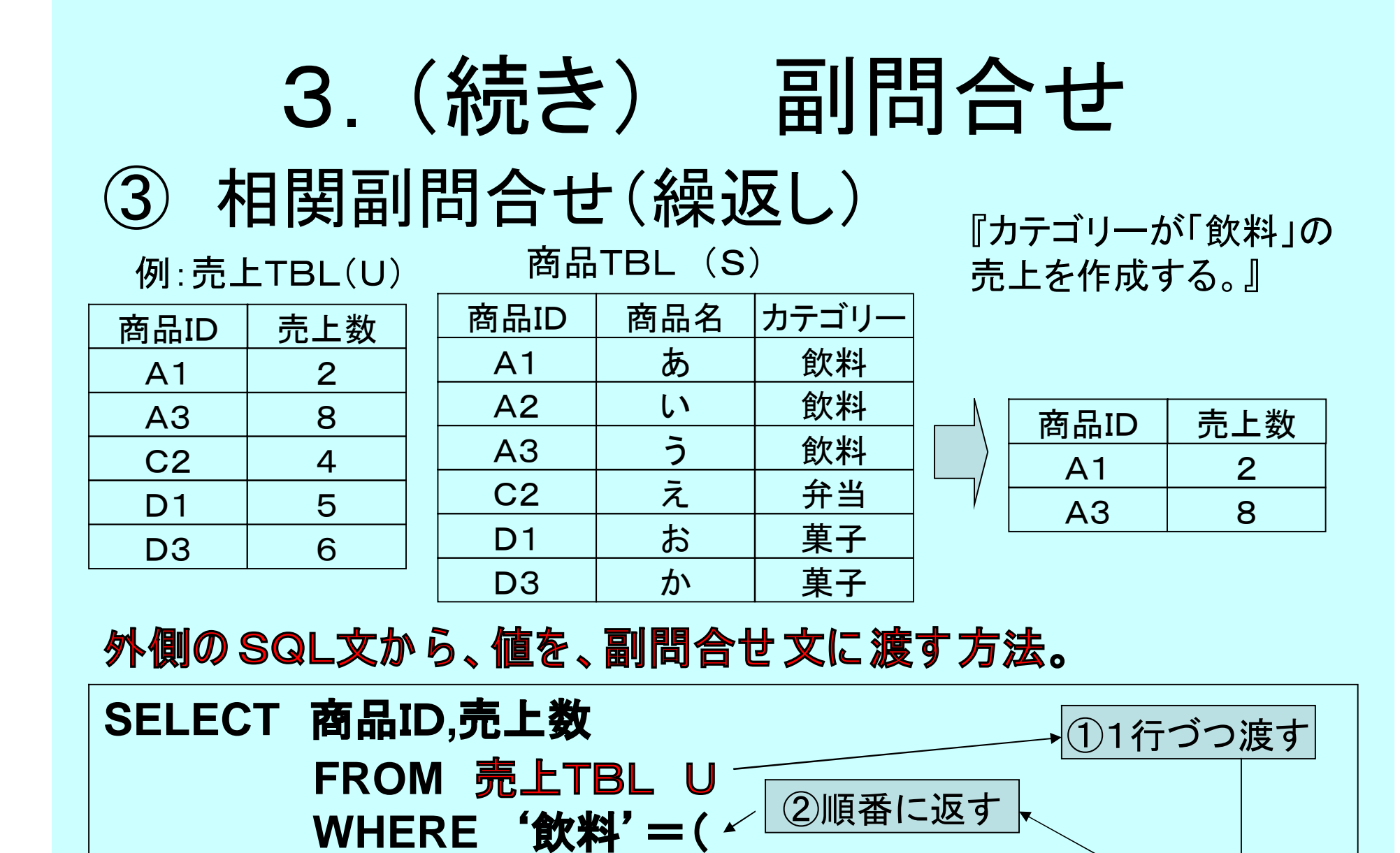

**SELECT カテゴリ ー FROM 商品TBL S**

**WHERE S.商品ID = U.商品ID) ;**

# 4. 埋め込みSQL

- ホスト言語にSQL文を記述する方式。
- 文法

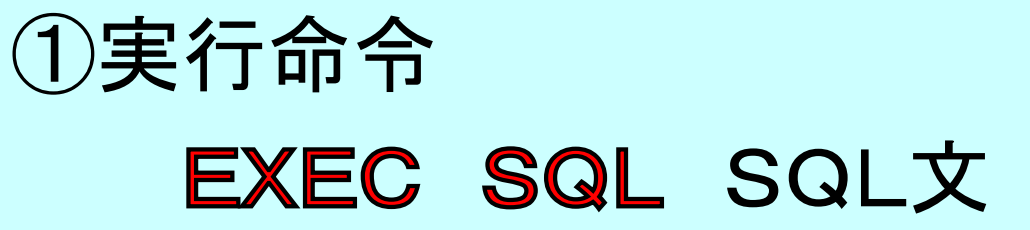

### ②使用変数 先頭に「:」を付ける

• プリコンパイルが必要

# 5.カーソルの使用

- 5.1 カーソルとは?
- 5.2 カーソルの構文
- 5.3 実行手順
- 5.4 使用例

### 5.1 カーソルとは? • SQLは、元来、非手続き型言語であり、 条件を満たす複数の行を一括して扱う。 • 一方、従来からの言語は、手続き型言語で あり、1行づつの処理を行う。

• ホスト言語側で、埋め込み方式でSQLを 使用する場合には、 ・SQLに、データを1行づつ取出す仕組が必要。 (カーソル機能という。CURSOR)

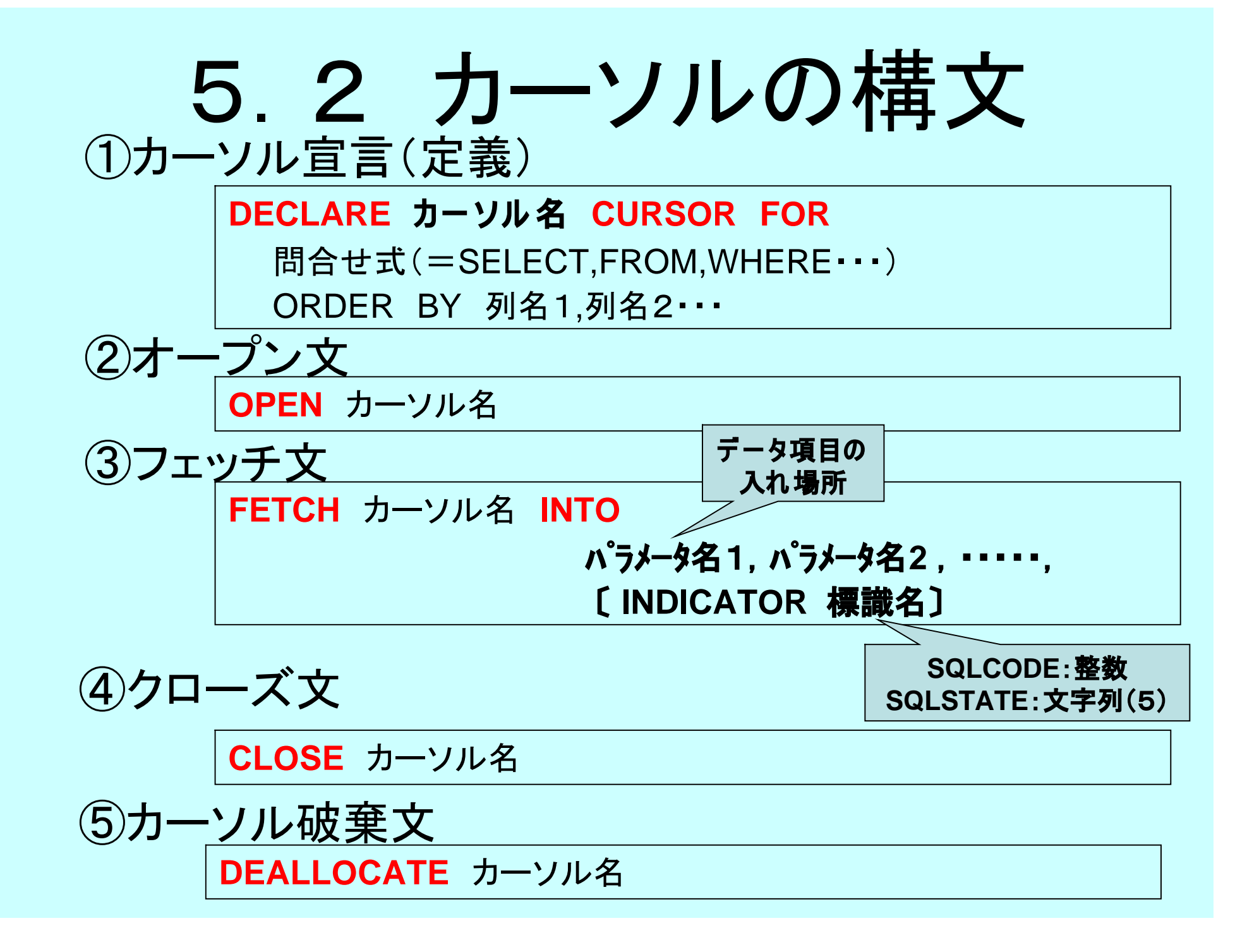

## 5.2 (続き)カーソルの構文

#### ⑥更新文

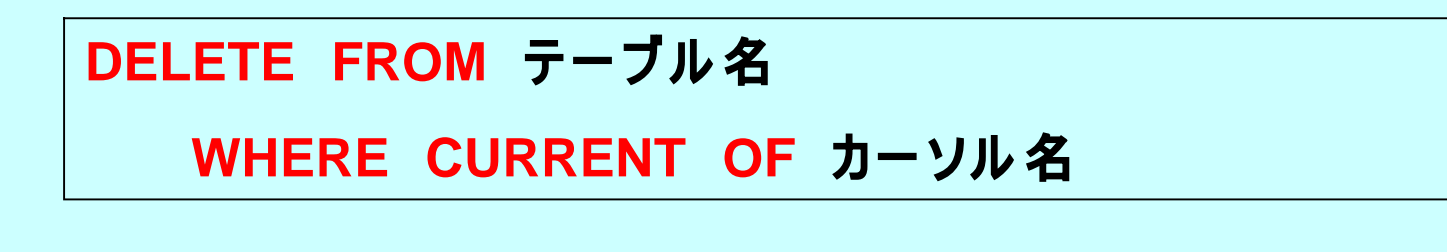

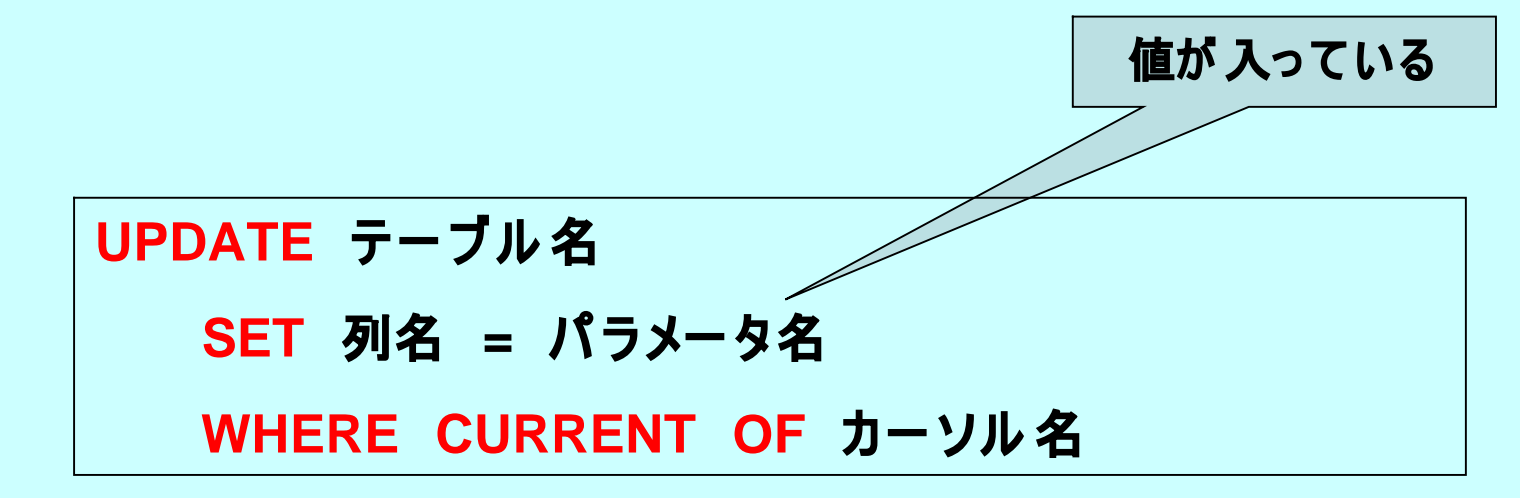

![](_page_35_Figure_0.jpeg)

## 5.4 使用例

![](_page_36_Picture_1.jpeg)

### 参照(教科書、161ページ)

### 6.レポート課題

①次ページの事例について、テーブル定義の変更後に、 以下のデータ操作文の具体例を作成してください。 ・行の挿入、行の更新、行の削除 ・問合せ文(次ページで指示されたもの)

①レポートの内容レベルは、A4x1枚程度。 ②次回の授業開始時に、提出して下さい 。 (ただし、それ以前に提出する場合は、 メールで願います。 アドレス: [fwhy6454@mb.infoweb.ne.jp](http://fwhy6454@mb.infoweb.ne.jp) )

6.の課題用の事例

#### **②課題の テ ー ブル**

#### 学科TRI

#### 学生TBL

![](_page_38_Picture_122.jpeg)

#### **③デ ー タ検索の 事例**

**・「情報」学科、2002年度、「デ ー タベー ス論」科目の 評価、粗点の 一覧表を作成。 (学籍番号、氏名、入学年度、評価、粗点を出す(ただし入学年度・学籍番号順) ・上記の 範囲で、受講者総数、平均点を出す。**

### 7.参考書ほか

- **大木幹雄「データベース設計の 基礎」(日本理工出版会)**
- **小野哲ほ か 「まるごと図解、SQLが わ か る」(技術評論社)**
- **宮坂雅輝「SQLハ ンドブック」(ソフトバ ンク社)**
- **ライアンほ か 「SQLプログラミング入門」(ソフトバンク)**
- **村上毅ほ か 「MySQL活用ガイド」 (秀和システム )**
- **R.ストー ンズ ほ か 「PostgreSQL活用テクニ ック」(インプレス)**
- **松崎為豁「デ ー タベー スの 基礎の 基礎」(ソフトバ ンク)**
- **山田精一「Oracleの デ ー タベー ス」(翔泳社)**
- <http://www.ann.hi>-[ho.ne.jp/hirok/sql/index.html](http://ho.ne.jp/hirok/sql/index.html)
- <http://>[www.rfs.jp/sitebuilder/sql](http://www.rfs.jp/sitebuilder/sql)/